## Instructions how to use OpenSCAD

Front wheel vacuum cleaner

To generate a front wheel adapter for your vacuum cleaner, you'll have to follow the following steps.

- 1. First determine which type of front wheel connection your vacuum uses. If it's like either of the two types shown in Figure 1, you can continue with step 2. If the connection is not like either, then unfortunately you won't be able to use this file (yet) for your vacuum cleaner.
- 2. Download openSCAD using this link <https://openscad.org/downloads.html>
- 3. Then copy the .txt file and paste it into openSCAD
- 4. Then measure the dimensions according to Figure 2.
- 5. Follow the steps in Figure 3. If the customizer in the figure is not visible, you can turn it on by pressing window  $\rightarrow$  then select window.
- 6. Open the STL in Cura and slice the model.
- 7. Print it on your 3D printer.

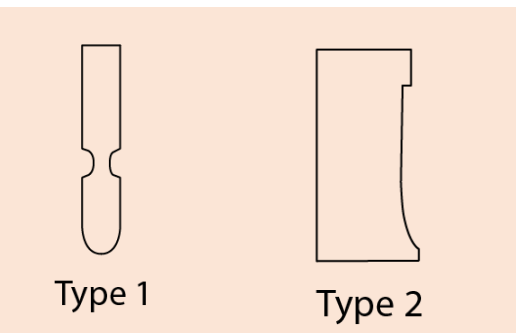

*Figure 1, types of front wheels of vacuum cleaner*

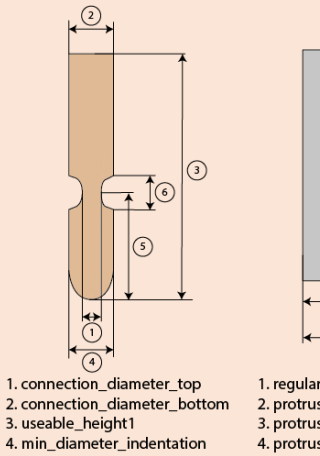

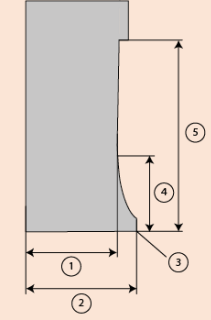

1. regular\_diameter 2. protrusion diameter 3. protrusion\_height\_fromToptoTop 4. protrusion\_length 5. end indentation from Top 5. useable height2 6. indentation\_length

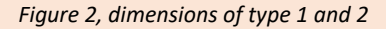

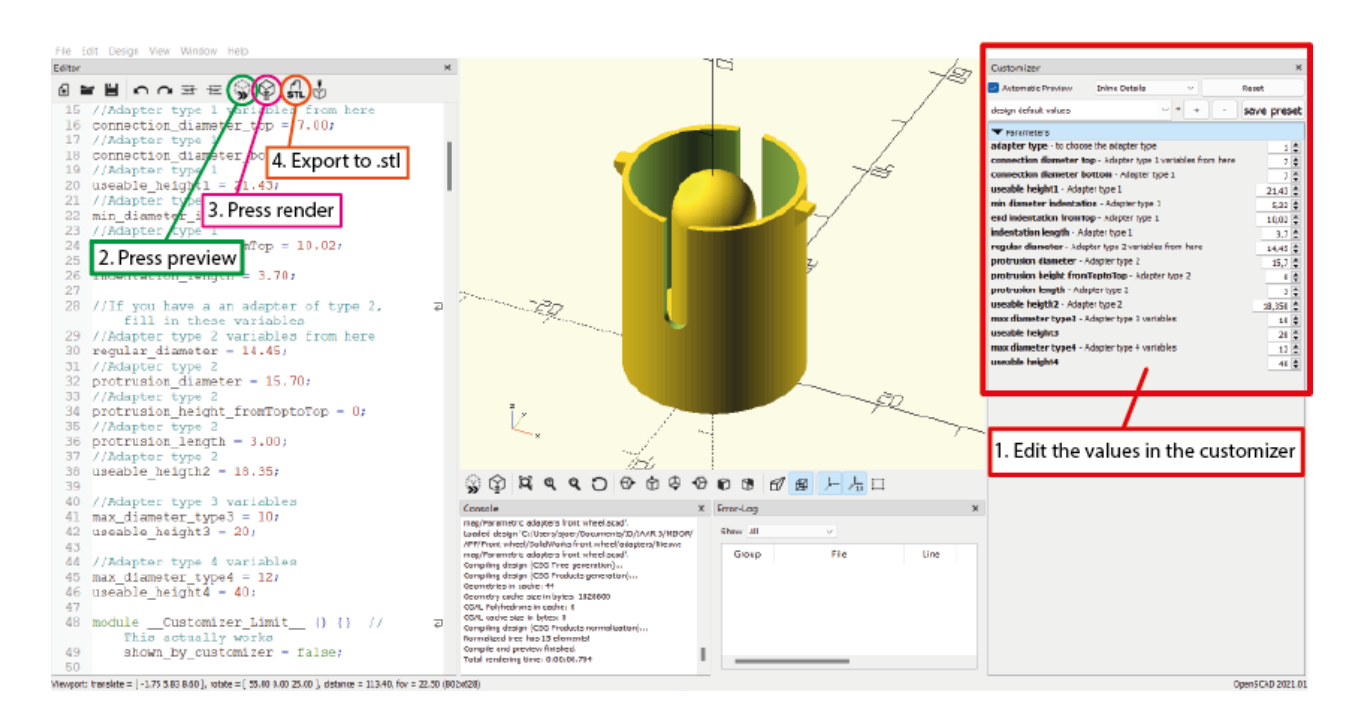

*Figure 3, OpenSCAD steps*